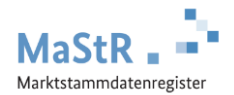

## **Registrierungshilfe für Balkonkraftwerke**

Einloggen unter: www.marktstammdatenregister.de

## **Die Registrierung im MaStR besteht aus drei Schritten**

**Schritt 1** Starten Sie die Registrierung mit den Schaltflächen und  $\rightarrow$  Registrierung starten  $\rightarrow$  Betreiber einer Stromerzeugungsanlage

Legen Sie zu Beginn ein Benutzerkonto an.

Nach der Eingabe Ihrer Daten erhalten Sie eine Bestätigungs-E-Mail. Bestätigen Sie diese E-Mail. Damit ist Ihr Konto aktiviert.

**Schritt 2** Registrieren Sie sich als Anlagenbetreiber.

## **Schritt 3** Registrieren Sie Ihr Balkonkraftwerk.

Im Webportal werden Ihnen diese Schritte ebenfalls erklärt und Sie werden automatisch durch diese Registrierung geleitet. Zu allen Feldern werden Erklärungen angezeigt:

- Wählen Sie aus, was für eine Anlage Sie registrieren wollen: Art der Einheit: "*Stromerzeugung"* und Art der Stromerzeugung: *"Solare Strahlungsenergie"*
- Geben Sie der Anlage einen frei wählbaren "Anzeige-Namen", z.B. "Balkonkraftwerk" oder "Garagendach".
- Geben Sie nun die technischen Daten des Balkonkraftwerks ein. Halten Sie dafür die Unterlagen zu Ihrer Anlage bereit.

Hinweise zu einzelnen technischen Daten

**Datum der Inbetriebnahme:** Die erstmalige Inbetriebnahme ist der Zeitpunkt, zu dem die Anlage das erste Mal Wechselstrom in das Hausnetz einspeist. Das ist i.d.R. der Zeitpunkt, an dem das Balkonkraftwerk aufgebaut oder angebracht ist und der Stecker zum ersten Mal in eine Steckdose eingesteckt wurde.

**Geografische Daten:** Verwenden Sie die blaue Schaltfläche *"Geokoordinaten aus Adressdaten ermitteln"*

**Bruttoleistung:** Rechnen Sie die Leistung Ihrer Module zusammen, die Sie in der Bedienungsanleitung finden, z.B. 0,3 kW oder 0,6 kW. **ACHTUNG:** Die Leistung wird im MaStR in Kilowatt (kW) erfasst. 1 Kilowatt (kW) entspricht 1000 Watt (W).

**Wechselrichterleistung:** Entnehmen Sie diese Angabe ebenfalls der Bedienungsanleitung i.d.R. 0,3 kW bei einem Modul oder 0,6 kW bei zwei Modulen

**Errichtungsort der Solaranlage:** Wählen Sie für Ihre Balkonanlage aus *"Steckerfertige Erzeugungsanlage (sog. Plug-In- oder Balkon-PV-Anlage)"*

 Wählen Sie Ihren örtlichen Anschlussnetzbetreiber aus. Das MaStR unterstützt Sie dabei mit einer Vorauswahl anhand Ihrer Adresse. Meist ist der erste Netzbetreiber in der Vorschlagsliste der richtige. Im Zweifel können Sie Ihren Netzbetreiber auf folgender Internetseite finden: www.vnbdigital.de

Nach Abschluss der Registrierung können Sie eine **Registrierungsbestätigung** herunterladen.